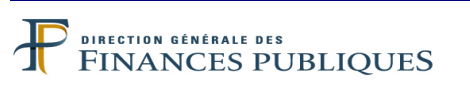

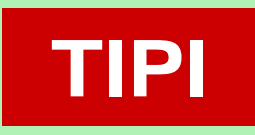

# **TITRES PAYABLES PAR INTERNET**

**LE SERVICE D'ENCAISSEMENT DES RECETTES PUBLIQUES LOCALES PAR INTERNET**

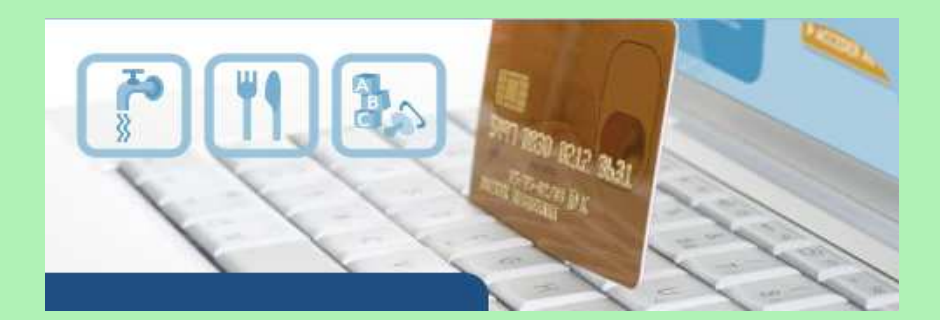

# **GUIDE DE MISE EN ŒUVRE SITE DE PAIEMENT DE LA DGFIP**

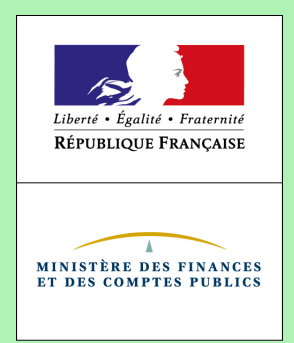

TIPI Version 11.5 Juin 2016

Le présent guide de mise en œuvre présente le service de paiement des titres et articles de rôles par Internet via le dispositif TIPI.

Conformément à la convention signée entre les différentes parties prenantes, toutes les informations contenues dans ce guide sont susceptibles d'être mises à jour.

Votre comptable public et le correspondant moyens de paiement du département (administrateur local de TIPI) seront tenus informés des mises à jour apportées au fur et à mesure de leurs intégrations.

### TABLE DES MATIERES

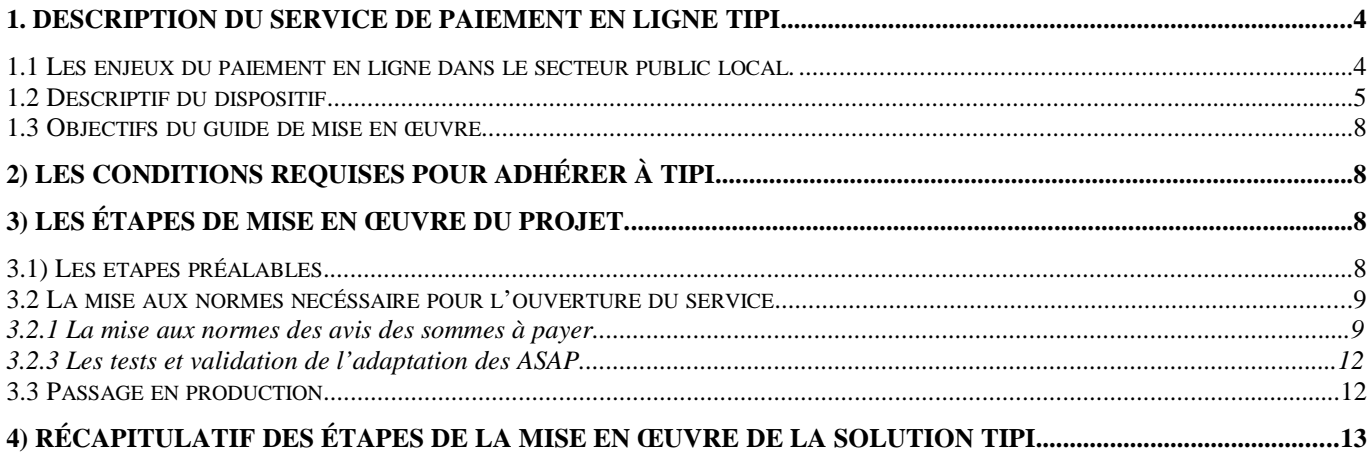

### **ANNEXES**

1 Formulaire d'adhésion à TIPI.

2 Formulaire de demande d'ajout de contrat produit supplémentaire à un client TIPI déjà existant

3 Formulaire de pré Adhésion

4 Suggestions d'édition des avis des sommes à payer « ASAP» pour la page de paiement DGFiP

5 Tableau des messages d'erreurs envoyés par TIPI

6 Formulaire adhésion CB simplifié TIPI

### **1. DESCRIPTION DU SERVICE DE PAIEMENT EN LIGNE TIPI**

#### **1.1 LES ENJEUX DU PAIEMENT EN LIGNE DANS LE SECTEUR PUBLIC LOCAL.**

Le paiement en ligne a commencé à se développer dans le secteur public local dans le courant des années 2000, dans des secteurs comme le tourisme, la billetterie ou pour alimenter des comptes familles. Mais cette percée est restée cantonnée à quelques collectivités.

Dans ce contexte, en 2008 la DGFiP a souhaité élaborer un dispositif de paiement en ligne utilisable par le plus grand nombre. Plusieurs collectivités pilotes ont travaillé avec la DGFiP pour mettre en œuvre le dispositif aujourd'hui proposé. Cette collaboration a permis d'enregistrer en 2010, les premiers paiements en ligne des titres émis par ces collectivités pilotes.

Le dispositif d'encaissement des produits locaux par carte bancaire sur Internet doit permettre de répondre aux attentes des usagers qui souhaitent pouvoir bénéficier comme dans d'autres domaines de la vie courante la possibilité de pouvoir effectuer leurs démarches en ligne et donc de pouvoir payer leurs factures de crèches de restauration scolaire ou d'eau sur Internet. En effet, le télé-paiement par carte bancaire sur Internet permet de régler ses factures 24 heures sur 24, sept jours sur sept, sans avoir à se déplacer et ce dans un environnement sécurisé.

Ce dispositif vient donc compléter la gamme des moyens de paiement déjà proposés par la DGFiP : prélèvement, TIP, carte bancaire de proximité.

### **1.2 DESCRIPTIF DU DISPOSITIF**

Le recours à TIPI est d'abord un choix, chaque adhésion est contractualisée et concerne un budget de collectivité. Une collectivité adhère pour une ou plusieurs catégories de produits.

L'environnement qui gère les règlements est entièrement automatisé et sécurisé. L'automatisation du processus est présente de la prise en charge du titre ou du rôle jusqu'à son émargement comptable dans l'application Hélios après paiement.

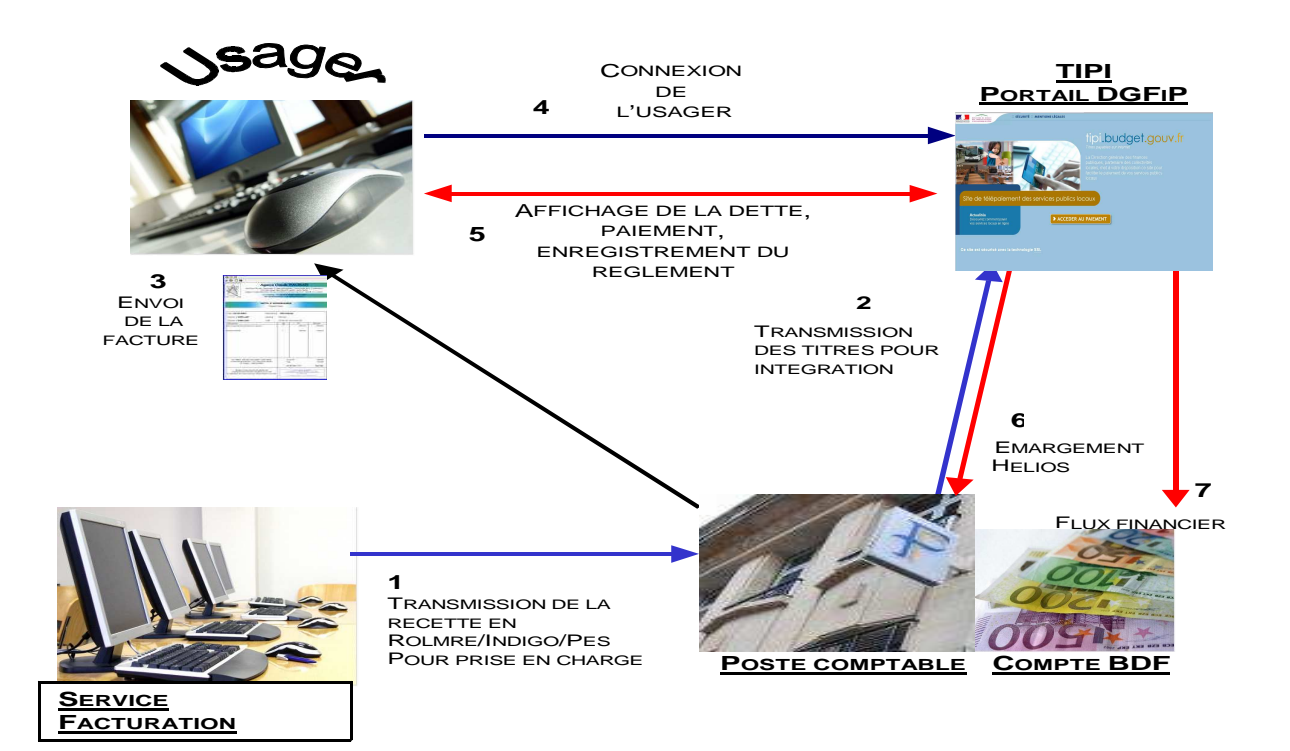

A réception de son avis des sommes à payer (ASAP), l'usager se connecte en mode sécurisé sur la page de paiement de la DGFiP https://www.tipi.budget.gouv.fr dont l'adresse est indiquée sur son ASAP. Il saisit dans le formulaire proposé l'identifiant de la collectivité.

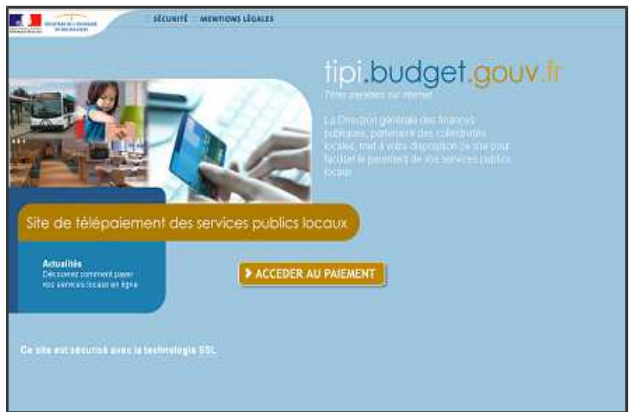

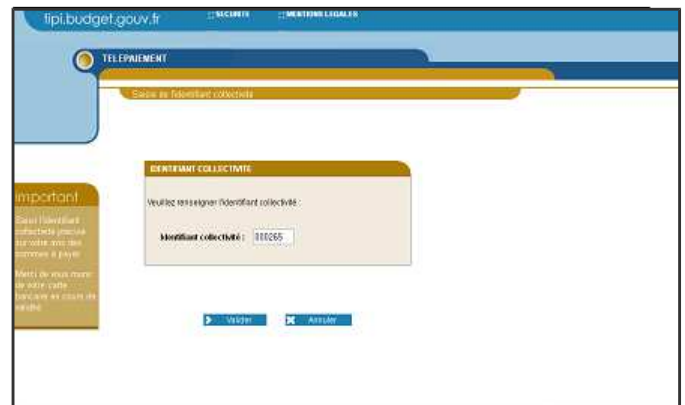

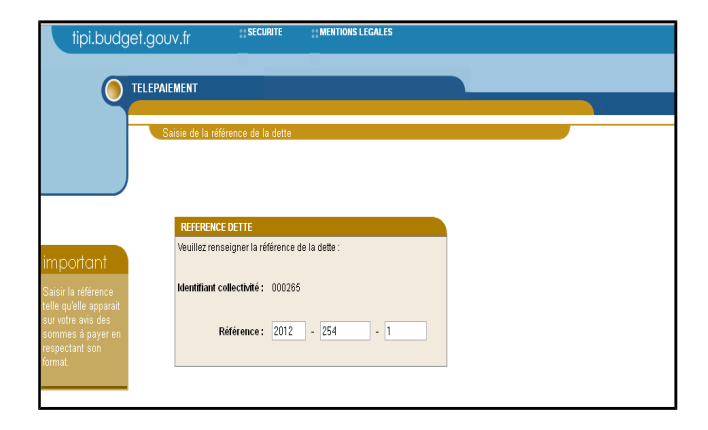

Ensuite, il saisit la référence et le montant de sa dette ainsi que son adresse de courrier électronique pour recevoir le ticket de télé-paiement (ce ticket sera reçu parallèlement par le comptable public).

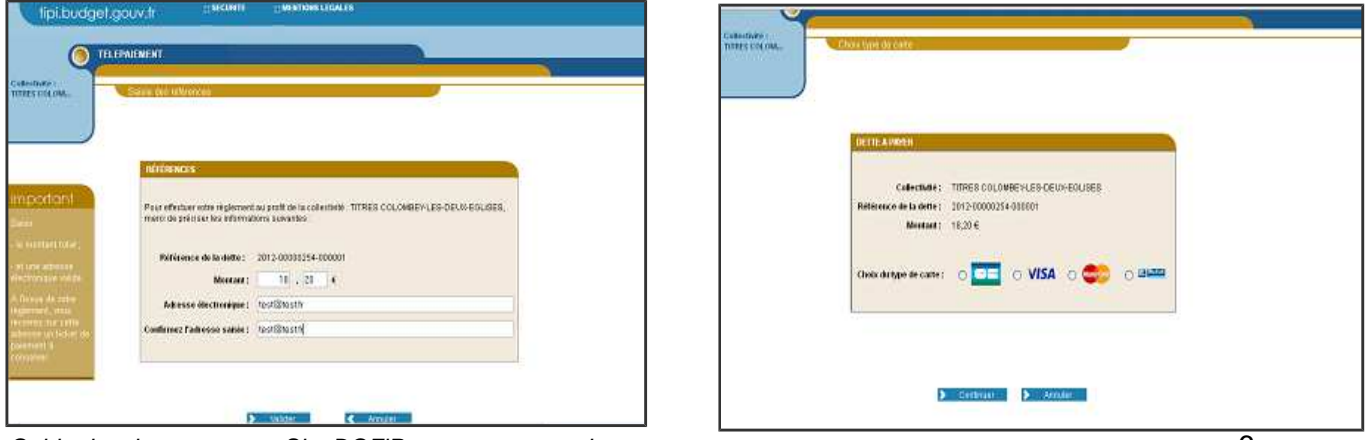

Guide de mise en oeuvre Site DGFiP sans annexes.odt 6

Pour qu'un titre soit payable par Internet, il faut qu'il ait été préalablement pris en charge par le comptable dans Hélios. Sa mise en ligne se fera dans un délai de 48h. TIPI effectue des contrôles de cohérence entre les données saisies et ses bases. Si des anomalies sont constatées, des messages d'erreur s'affichent à l'usager (cf annexe 5).

Lorsque TIPI a identifié la dette, l'usager doit choisir le type de carte bancaire qu'il souhaite utiliser, avant mise en relation avec le gestionnaire de télé-paiement. (Les écrans de paiement chez le prestataire ne sont pas représentés dans ce document).

A l'issue de la transaction, le gestionnaire de télé-paiement offre à l'usager la possibilité d'imprimer un ticket de paiement, qui n'a pas valeur de quittance. Il le transmet simultanément sur l'adresse électronique fournie par l'usager ainsi qu'au poste comptable responsable du recouvrement.

L'application TIPI enregistre cette transaction et interdit un éventuel double paiement par Internet pour cette dette. Le comptable reçoit le flux d'émargement à J+1 et le flux financier à J+2. J étant le jour où la transaction a été enregistrée.

### **1.3 OBJECTIFS DU GUIDE DE MISE EN ŒUVRE**

Le présent guide constitue le principal outil de mise en œuvre proposé aux collectivités candidates. Il s'appuie sur des retours d'expériences. Son objectif est de fournir une aide pour la bonne réalisation de chaque projet.

### **2) LES CONDITIONS REQUISES POUR ADHÉRER À** TIPI

Pour adhérer au dispositif, la collectivité ou l'établissement public local doit respecter un certain nombre de critères :

Le budget de la collectivité adhérente doit être géré par le comptable public dans l'application **Hélios**.

- La collectivité doit utiliser une **nomenclature** du secteur public local (**hors M31**, le service n'est à ce jour pas offert aux aux offices publics de l'habitat) ;

La collectivité doit émettre des flux aux formats **ROLMRE (EAU ou DDPAC), INDIGO ou PES V2 Recette** ;

- La collectivité doit **Editer des avis des sommes à payer** faisant apparaître les données nécessaires à l'identification de la facture sur le **site de paiement de la DGFiP**. Il s'agit de l'identifiant collectivité, la référence de la dette à payer et un message invitant les usagers à régler leurs dettes sur Internet

- Pour les budgets de collectivités qui émettent **plus de 10 000 articles** de rôle par an une demande de **pré-adhésion** devra être transmise par l'intermédiaire du correspondant moyens de paiement de la DDFiP au bureau CL1C de la DGFiP pour validation.

- Les montants des titres ou des factures de rôle ne doivent pas supérieurs ou égaux à **100 000€**

### **3) LES ÉTAPES DE MISE EN ŒUVRE DU PROJET.**

#### **3.1) L ES ETAPES PRÉALABLES.**

Après avoir pris connaissance des conditions d'adhésion, le où les responsables de la collectivité adhérente devront formaliser leur adhésion par la signature d'une convention d'adhésion qui leur sera proposé par la Direction Départementale des Finances Publiques. Cette convention formalise l'adhésion et à pour but de faire connaître le rôle de chaque partie.

A l'appui de cette convention, la collectivité devra remplir et signer un formulaire d'adhésion (annexe 1) qui détaille le type de produits qui seront payables en ligne. De cette manière, la collectivité adhérente détermine les produits qu'elle souhaite voir régler.

Ces formalités effectuées, ces documents sont transmis à la DDFiP pour enregistrer l'adhésion. Un numéro de client TIPI est alors attribué. (celui qui doit figurer sur les avis de sommes à payer)

### **3.2 LA MISE AUX NORMES NECÉSSAIRE POUR L'OUVERTURE DU SERVICE**

#### 3.2.1 LA MISE AUX NORMES DES AVIS DES SOMMES À PAYER.

Pour bénéficier du site de paiement de la DGFIP, la collectivité doit fournir à ses usagers des Avis des Sommes A Payer (ASAP) comportant toutes les informations utiles au paiement.

Par conséquent, le progiciel gérant l'éditique de la collectivité adhérente devra être en mesure de générer sur l'ASAP, les informations nécessaires au règlement.

Le message doit être suffisamment clair et contenir tous les éléments nécessaires à l'usager, à savoir :

l'adresse du site internet de paiement https://www.tipi.budget.gouv.fr

- le **numéro** de **client** TIPI, fournit par le comptable ou le correspondant moyens de paiement de la DDFiP. Il comporte 6 caractères par exemple : 000999

la référence de la dette, cette référence est indispensable pour que les usagers puissent effectuer leurs paiements. Elle comporte de 18 à 21 caractères décrits ci-après.

Les références que l'usager devra saisir pour l'identification correcte de sa collectivité et de sa dette seront mises en évidence sur la facture. Vous trouverez ci-après la description complète sur la présentation de la référence dette.

Cette référence varie selon que l'on utilise la logique Titre ou Rôle. Vous pouvez prendre l'attache de votre prestataire de système d'information, du comptable public ou du correspondant moyens de paiement de la DDFiP pour vous aider à décrypter les champs nécessaires à la composition de cette référence.

# **Format de la référence dette devant figurer sur les titres et factures de rôles « TIPI » :**

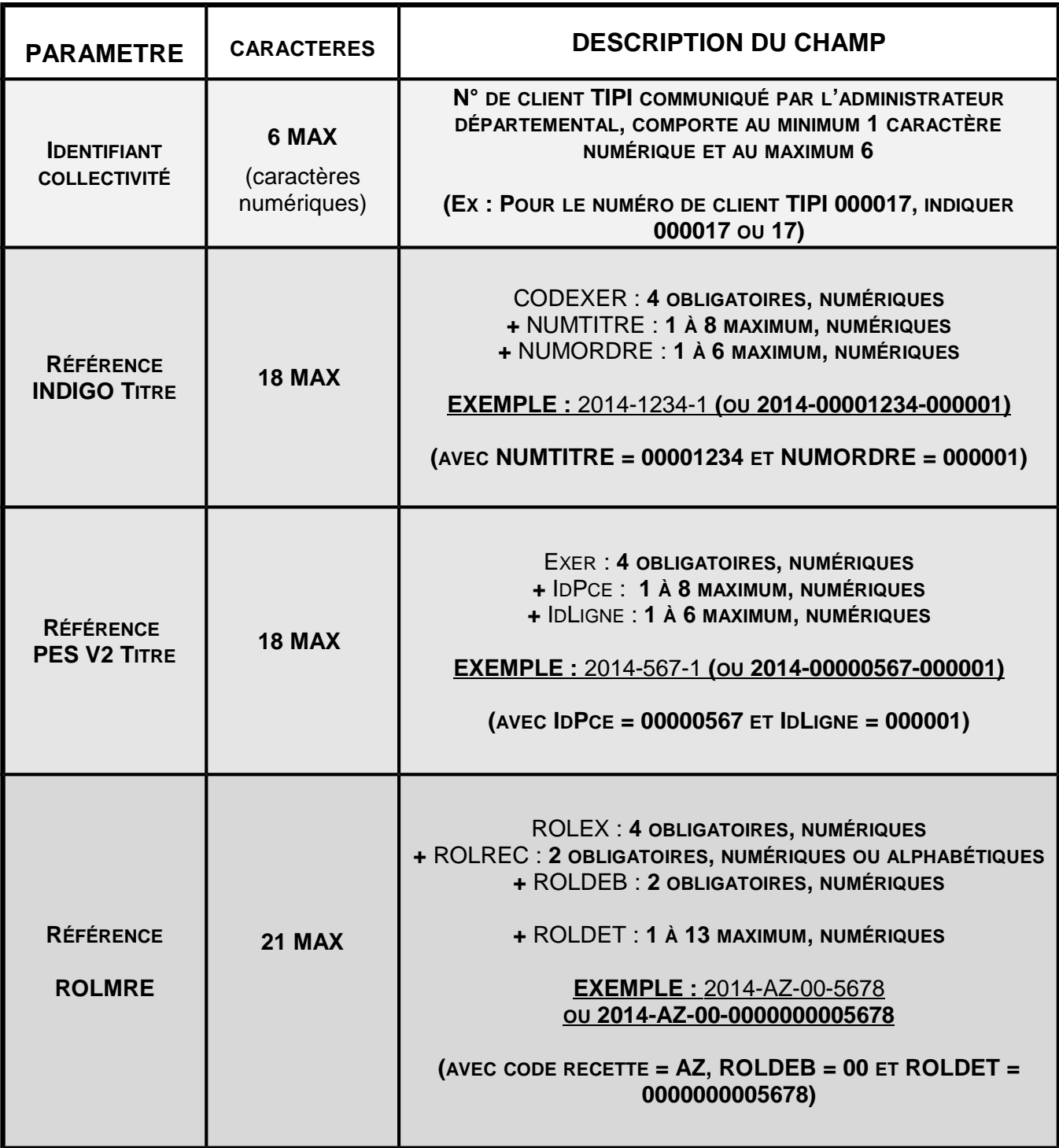

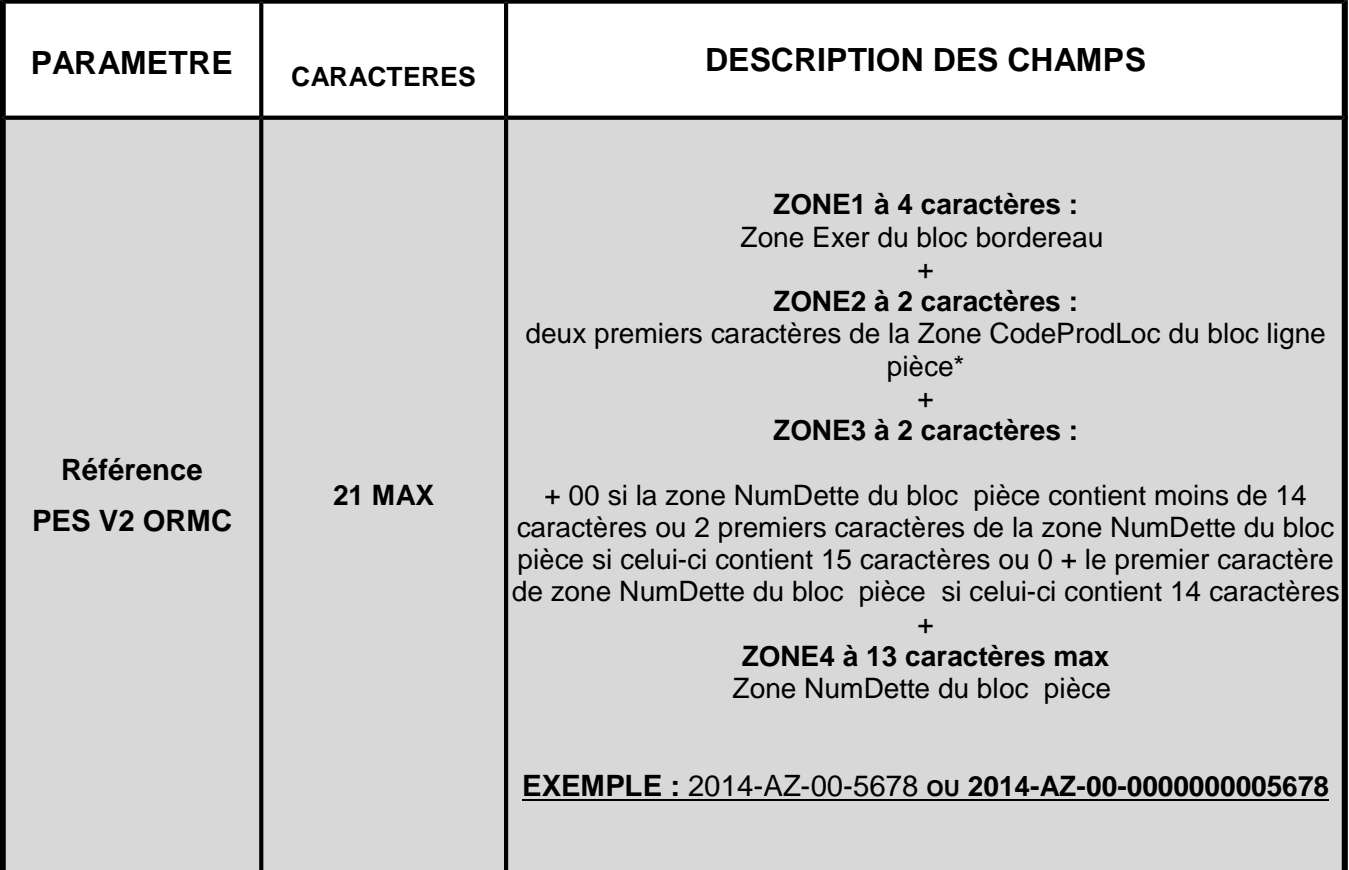

NB **: Pour simplifier la saisie des usagers, Il est préférable de ne faire apparaître sur les titres ou factures de rôles, que les caractères indispensables. Il convient par conséquent de ne pas faire apparaître tous les « 0 » des champs NUMTITRE, NUMORDRE et ROLDET, NumDette**.

### **Détermination du NUMORDRE pour le protocole INDIGO Titres :**

Pour l'INDIGO, la référence de la dette = CODEXER+NUMTITRE+NUMORDRE. Si NUMTITRE (numéro de titre) apparaît clairement sur le titre, le NUMORDRE n'y est pas systématiquement inscrit il est donc nécessaire de l'indiquer à l'usager.

Pour le déterminer, suivre les règles suivantes :

**Pour les titres " Mono Débiteur – Mono Imputation "** (identifiés par la " NATURE DE TITRE " 00, 01 dans Hélios), la zone "NUMORDRE" doit être impérativement servie à «**000001** » ou **«1 ».**

**Pour les titres " Mono Débiteur – Multi Imputation "** (identifiés par la " NATURE DE TITRE " 09 ou 10 dans Hélios), la zone "NUMORDRE" doit être impérativement servie à " **000001** " ou **«1 ».** Le regroupement pour le paiement est systématiquement effectué sur le premier numéro d'ordre.

**Pour les titres " Multi Débiteur – Mono Imputation "** (identifié par la " NATURE DE TITRE " 03 dans Hélios), la zone "NUMORDRE" doit correspondre au numéro d'ordre renseigné dans le fichier de titre émis.

## **Détermination de l'IdLigne pour le protocole PES V2 Titres:**

**Pour les titres " Mono Débiteur – Mono Imputation "** la zone " IDLIGNE " du paramètre REFDET de l'URL aller doit être impérativement servie à " 000001 ". ou «1 »

**Pour les titres " Mono Débiteur – Multi Imputation "** la zone " IDLIGNE" du paramètre REFDET doit être impérativement servie à " 000001 " ou «1 ». Le regroupement pour le paiement est systématiquement effectué sur la première ligne de pièce.

**Pour les titres " Multi Débiteur – Mono Imputation "** la zone " IDLIGNE" du paramètre REFDET doit correspondre à l'IdLigne renseigné dans le fichier de titre émis.

**Nota :** Pour les titres « Multi Débiteur - Multi Imputation », il convient de prendre l'attache de l'équipe projet TIPI, par l'intermédiaire de la Direction Locale des Finances Publiques. Ce type de pièce suppose en effet que la zone " IDLIGNE" du paramètre REFDET corresponde au premier IdLigne utilisé pour le débiteur, qui correspond à l'IdLigne de regroupement.

## **Particularités pour la logique ROLE (ROLMRE) :**

Pour ce format, la zone ROLREC (code recette, caractères alphanumériques) est obligatoirement renseignée.

Si ROLDEB est renseigné, prendre la valeur existante, si non renseigné, prendre « 00 ».

### **Particularités pour la logique ROLE (PES V2 ORMC) :**

Pour ce format, les deux premiers caractères de la zone CodeProdLoc du bloc ligne pièce sont obligatoirement renseignés.

### **EXEMPLE DE REFERENCE devant apparaître sur l' ASAP (ROLMRE ou ORMC):**

2016-EA-00-2358 ou 2016-EA-00-0000000002358

### **ATTENTION :**

Guide de mise en oeuvre Site DGFiP sans annexes.odt 12

Pour la logique rôle (ROLMRE et PES V2 ORMC), la numérotation des factures de rôle devra **impérativement être séquentielle sur une année civile pour éviter tout doublon.** Pour un rôle, la valeur des deux premiers caractères de la zone CodeProdLoc devra impérativement **être identique sur toutes les lignes d'un numéro de facture sinon l'article de rôle ne sera pas payable en ligne.**

#### 3.2.3 LES TESTS ET VALIDATION DE L'ADAPTATION DES ASAP.

Avant de proposer le service de paiement en ligne au public, un test pour vérifier la solution d'édition doit être effectué. Celui-ci consiste à présenter au comptable ou au correspondant moyens de paiement de la DDFiP une dizaine d'ASAP au nouveau format, par courrier ou par voie dématérialisée. Le comptable et le correspondant moyens de paiement s'assurent que les mentions obligatoires sont présentes et correctement structurées.

### **3.3 P ASSAGE EN PRODUCTION**

Une fois que l'adaptation des avis des sommes à payer a été validée, le correspondant moyens de paiement de la DDFiP doit **activer l'adhésion** de la collectivité adhérente dans TIPI.

Par la suite, le comptable public doit **paramétrer dans Hélios la « date de prise en charge des pièces pour 1er envoi TIPI », sans ce paramétrage aucun titre de la collectivité ne sera payable en ligne**.

C'est donc le comptable public qui donne le feu vert à la collectivité pour proposer à ses usagers le nouveau service de paiement en ligne avec la nouvelle formule d'avis des sommes à Payer.

Les dettes seront payables au plus tard deux jours après la date de leur prise en charge dans Hélios par le comptable public.

NB : Avant le déploiement au grand public, un panel de testeurs peut être désigné pour vérifier que l'ensemble des paramétrages a été effectué et que les titres pris en charge sont payables en ligne.

### **4) RÉCAPITULATIF DES ÉTAPES DE LA MISE EN ŒUVRE DE LA SOLUTION TIPI**

### **Phase 1**: Etapes préparatoires dans la collectivité

• Analyse et appropriation du guide de mise en œuvre.

• Signature de la convention et du formulaire d'adhésion, transmission au comptable public ou directement au correspondant moyens de paiement de la DDFiP

### **Phase 2**: Création du client TIPI par le correspondant moyens de paiement et test des ASAP

- Transmission par le correspondant moyens de paiement à la collectivité du numéro de client TIPI,
- Adaptation des ASAP pour faire figurer les éléments indispensables au paiement
- Edition d'ASAP de test pour le comptable ou le correspondant moyens de paiement de la DDFiP
- Si résultat des tests positifs, activation du compte TIPI

#### **Phase 3** : Mise en production

t

- Edition des titres ou articles de rôles au format ASAP nouvelle formule ;
- Envoi des ASAP au format TIPI après autorisation du comptable

### **Phase 4** : Ouverture du service en ligne :

• A réception des ASAP, connexion et paiement des usagers sur la page de paiement DGFiP

# **FORMULAIRE D'ADHÉSION A L'APPLICATION DES TITRES PAYABLES SUR INTERNET**

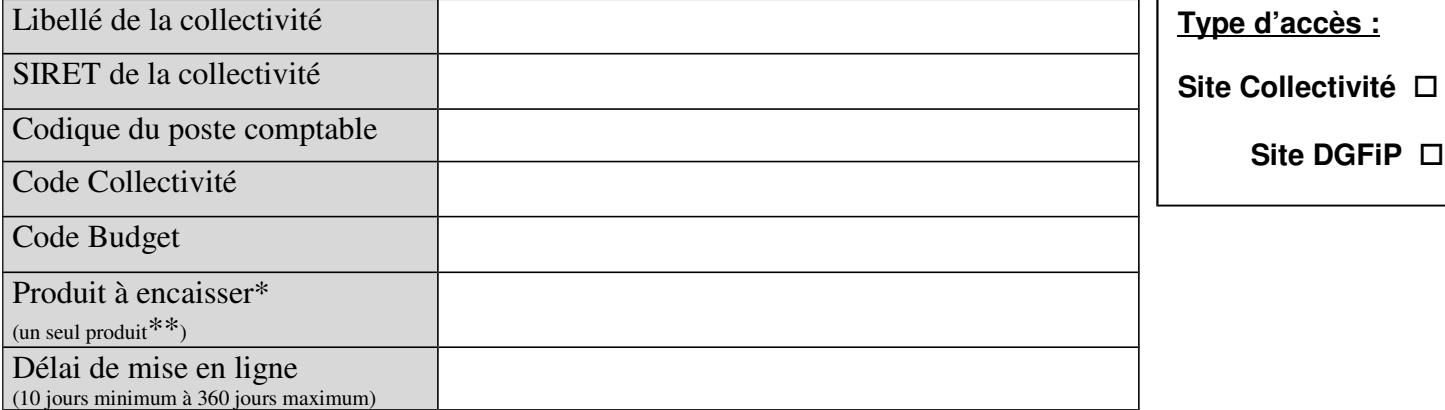

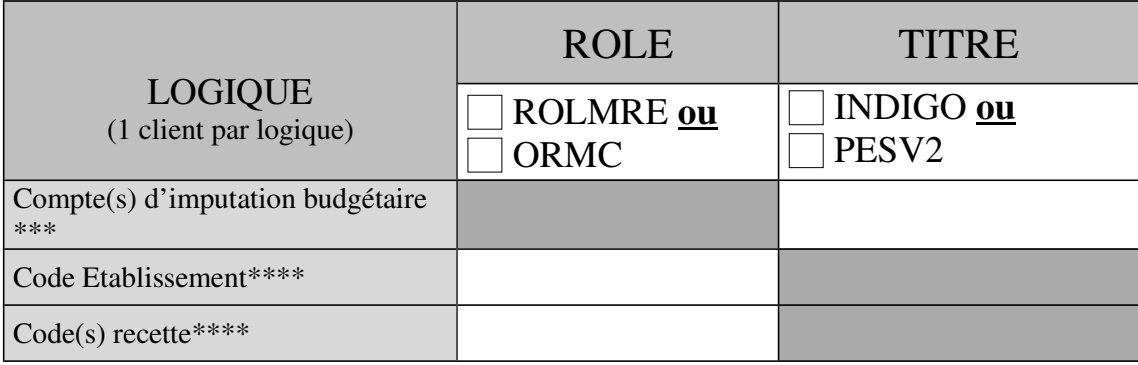

Voir annexe 4 produits TIPI. Pour un produit, une imputation ou une nomenclature ne figurant pas dans cette annexe, contacter l'administrateur TIPI.

\*\* - Pour de nouveaux produits émis sous le même protocole, on utilise le même N° client TIPI, obligation de remplir le formulaire « Ajout d'un contrat/produit supplémentaire ».

- Pour de nouveaux produits émis sous un autre protocole, obligation de demander un autre N° client TIPI.

\*\*\* Clients « TITRE » seulement. Renseigner tous les comptes utilisés pour ce produit. Si l'imputation n'est pas prévue par l'annexe 4, contacter l'administrateur TIPI.

\*\*\*\* Ne concerne que les clients ROLMRE ou ORMC (pour le déterminer, cf guide des procédures).

Je soussigné, représentant légal de

sollicite la possibilité de mettre

en ligne les créances émises (titres exécutoires ou articles de Rôle) par la collectivité désignée supra et pour ce faire demande son adhésion à l'application TIPI. Cette adhésion engage la collectivité à se conformer au cahier des charges joint à la convention d'adhésion.

Fait en 3 exemplaires à le

Le comptable assignataire Le représentant de la collectivité adhérente

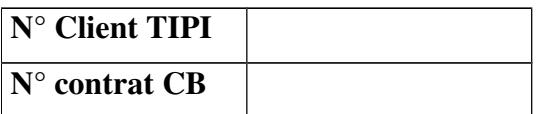

Visa du correspondant moyens de paiement

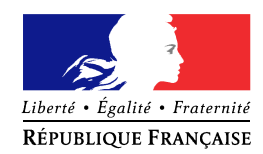

# **DEMANDE AJOUT D'UN CONTRAT / PRODUIT SUPPLEMENTAIRE POUR L'APPLICATION TIPI**

Je soussigné, il est le présentant de la contraste de la contraste de la contraste de la contraste de la contraste de la contraste de la contraste de la contraste de la contraste de la contraste de la contraste de la contr

déjà client de l'application TIPI, demande l'ouverture d'un contrat d'encaissement en ligne pour le produit décrit ci-dessous. La collectivité, désignée supra, s'engage à se conformer au cahier des charges de l'application TIPI.

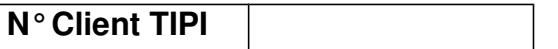

### **ATTENTION :**

Le protocole du nouveau produit doit correspondre au protocole du N° client TIPI auquel on rattache le nouveau produit (ex : client Hélios Indigo, le produit supplémentaire doit obligatoirement être émis sous le protocole Indigo) pour ajouter un produit émis sous un protocole différent, obligation de demander un nouveau N° Client TIPI (cf formulaire d'adhésion)

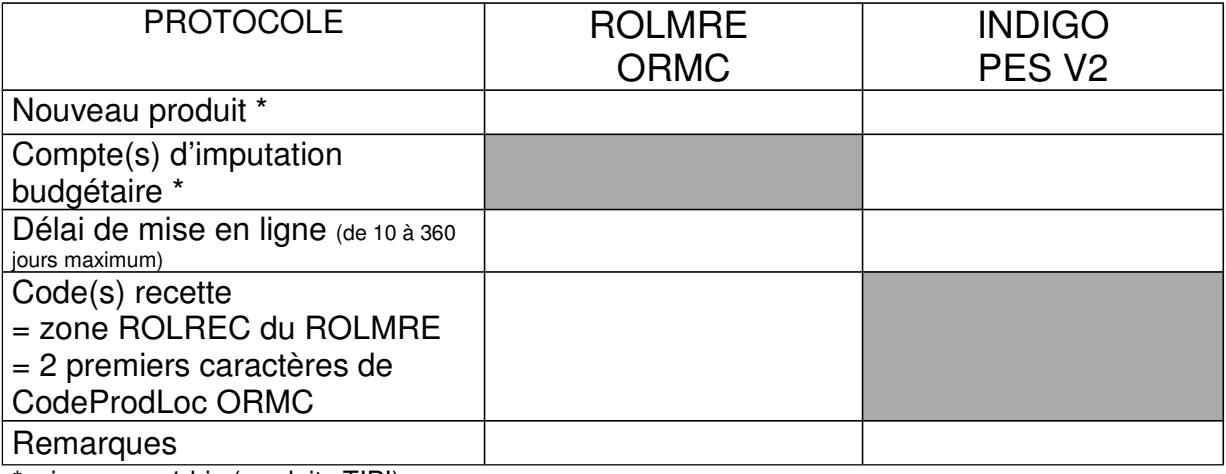

\*voir annexe 1 bis (produits TIPI)

Fait en 3 exemplaires à les leurs de la contrat de la contrat de la contrat de le

Le comptable de la collectivité Le représentant de la collectivité

Visa du correspondant moyens de paiement du Département

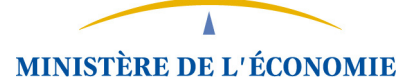

**ET DES FINANCES** 

# **Avant de remplir le formulaire, merci de prendre en compte ces précisions**

Ce formulaire de pré-adhésion doit être transmis à l'administrateur national TIPI, si la collectivité qui souhaite adhérer au dispositif TIPI, émet plus de 10 000 articles de rôle par an pour le budget collectivité concerné par l'adhésion.

Ce formulaire doit être intégralement rempli, pour permettre à l'administrateur national TIPI de répondre aux candidatures et fournir une date d'ouverture du service dans les meilleurs délais.

# **Annexe 3 : Formulaire de pré-adhésion à TIPI**

**(à transmettre à tipi.admin@dgfip.finances.gouv.fr)**

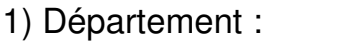

- 2) Poste comptable :
- 3) Code budget-collectivité Hélios et intitulé de la collectivité :
- 4) Autres solutions automatisées de paiement déjà proposées :

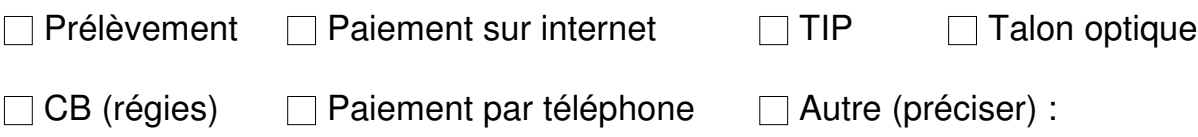

# 5) Si souhait d'encaissement sur **articles de rôle :**

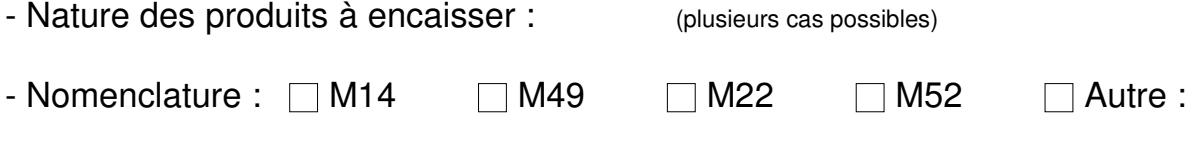

- Nombre de pièces émises annuellement pour les recettes :

En ROLMRE (nombre d'articles de rôle) :

En ORMC (nombre d'articles de rôle) :

7) Date souhaitée de l'ouverture du service :

### ANNEXE 4

# **Suggestions d'édition des titres et factures de rôles pour la page de paiement DGFiP**

La collectivité devra indiquer de manière visible sur ses pièces les données que l'usager aura à saisir pour s'acquitter de sa dette.

Les données devant obligatoirement apparaître sont :

- **l'adresse de connexion de la page de paiement de la DGFiP (et non de la collectivité)**
- **l'identifiant collectivité**
- la référence de la dette TIPI (décrite en annexe 4),

Toutes ces informations doivent apparaître dans un message clair et concis. Nous recommandons la formule générique suivante :

**« Vous pouvez payer cette somme sur Internet en vous connectant sur : www.tipi.budget.gouv.fr et en saisissant les informations suivantes :** 

*Identifiant collectivité : 1234 (exemple) , Référence : 2011-EA-00-98765 (exemple ROLMRE) ou 2011-12345-1 (exemple INDIGO PES V2)*

L'identifiant collectivité = numéro de client TIPI fourni par le correspondant monétique.

La référence de la dette = correspond à l'agrégation de différents champs des protocoles utilisés par les collectivités pour l'émission de leurs recettes (INDIGO, PESV2 Titre, ROLMRE). La description de cette référence figure dans l'annexe 4.

Les champs doivent être présentés séparés par des tirets pour plus de clarté et éviter les erreurs de saisie.

### **EX : 2011-AZ-00-1233 plutôt que 2011AZ001233**

Les zones faisant apparaître les n° de titre, de facture et n° d'ordre ne doivent pas obligatoirement faire apparaître tous les « 0 » du champs.

### **EX : 2011-123-1 plutôt que 2011-00000123-000001**

### ANNEXE 4

# **Exemple de formules à faire figurer sur les titres ou factures de rôles :**

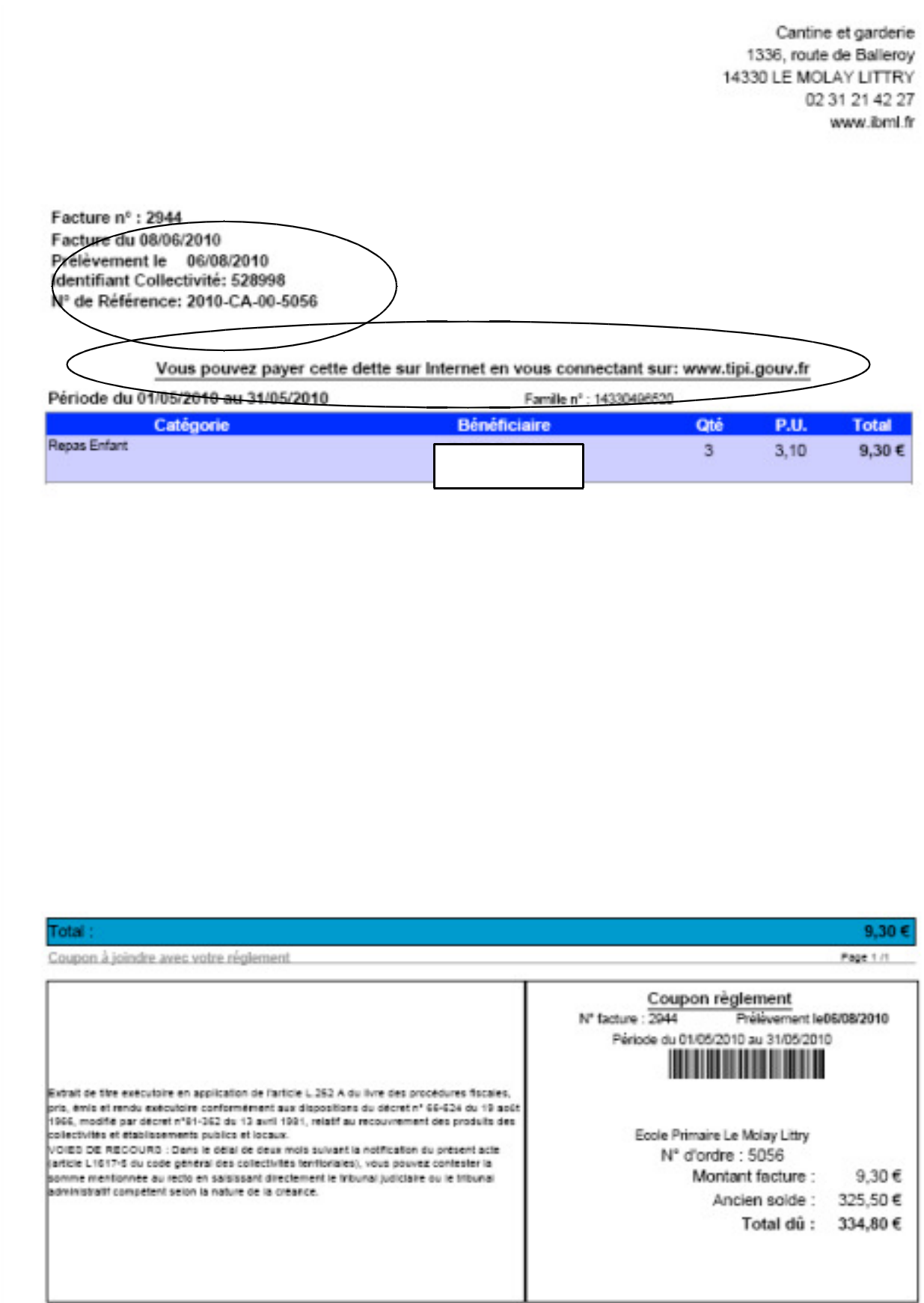

Ecole de Musique Intercommunale<br>(Secteur CdC des Alpes Mancelles) 2 rue Abbé Lelièvre 72130 FRESNAY sur SARTHE

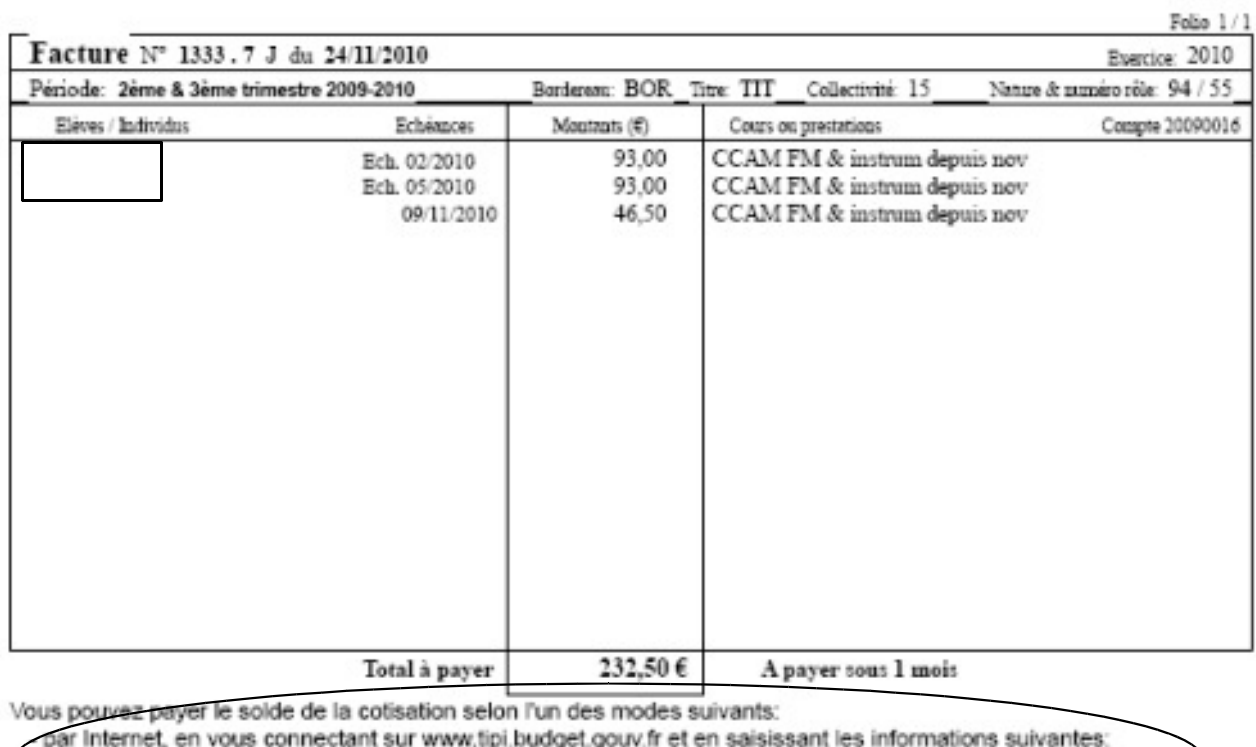

. Identifiant collectivité: XYZ999

Référence: 2010-EM-00-1333

- par chèque bancaire à l'ordre du Trésor Public<br>- par espèces, au guichet du Trésor Public

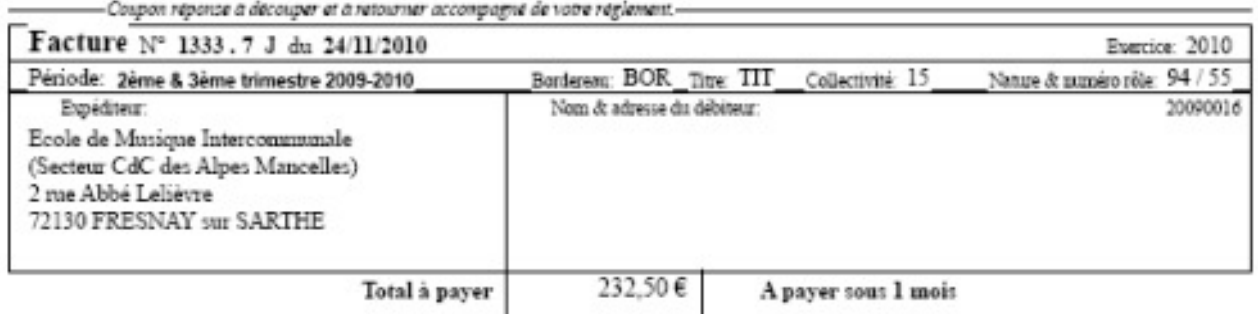

## ANNEXE 4

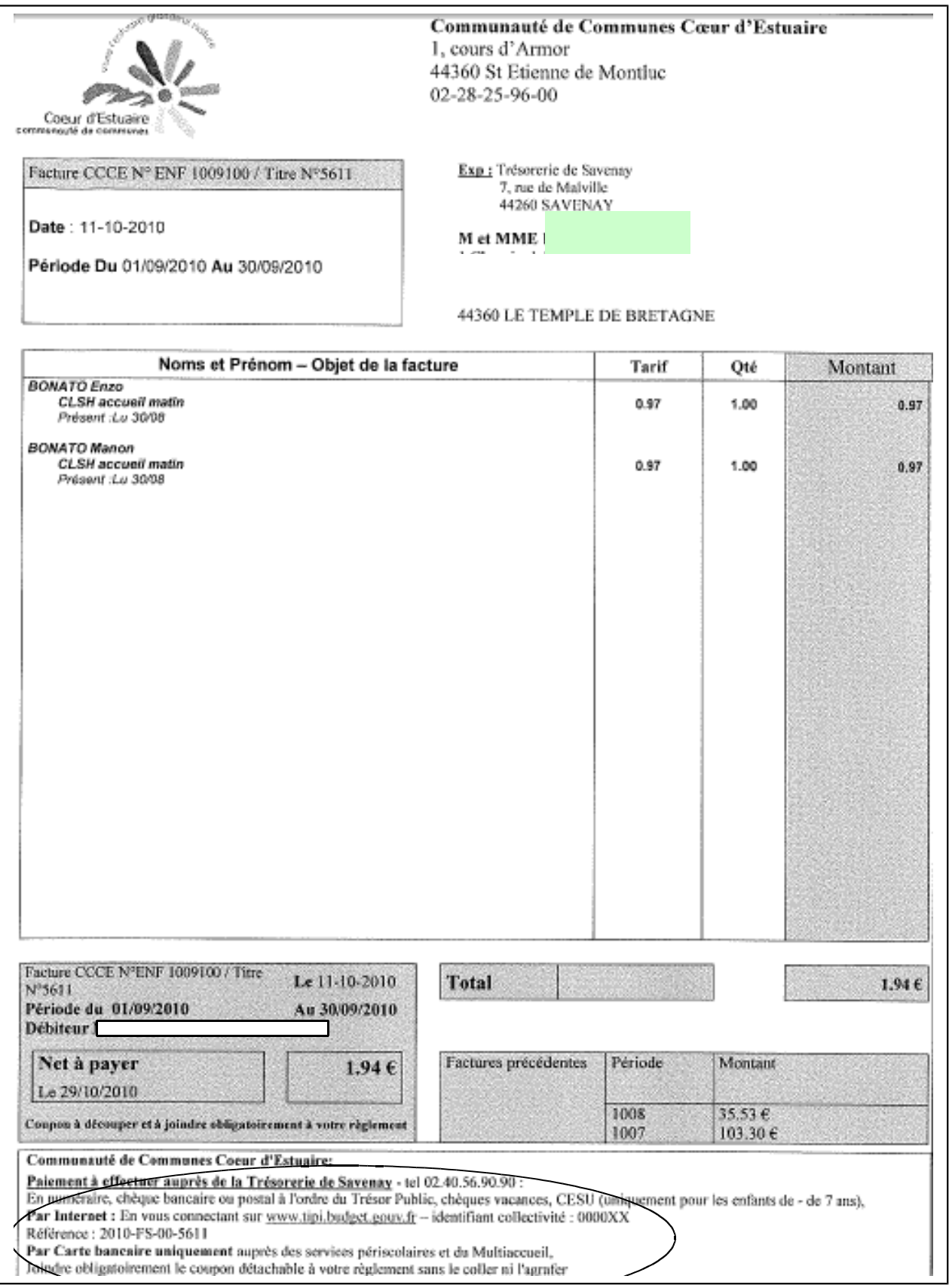

### ANNEXE 4

# **Format préconisé par la Charte nationale des bonnes pratiques**

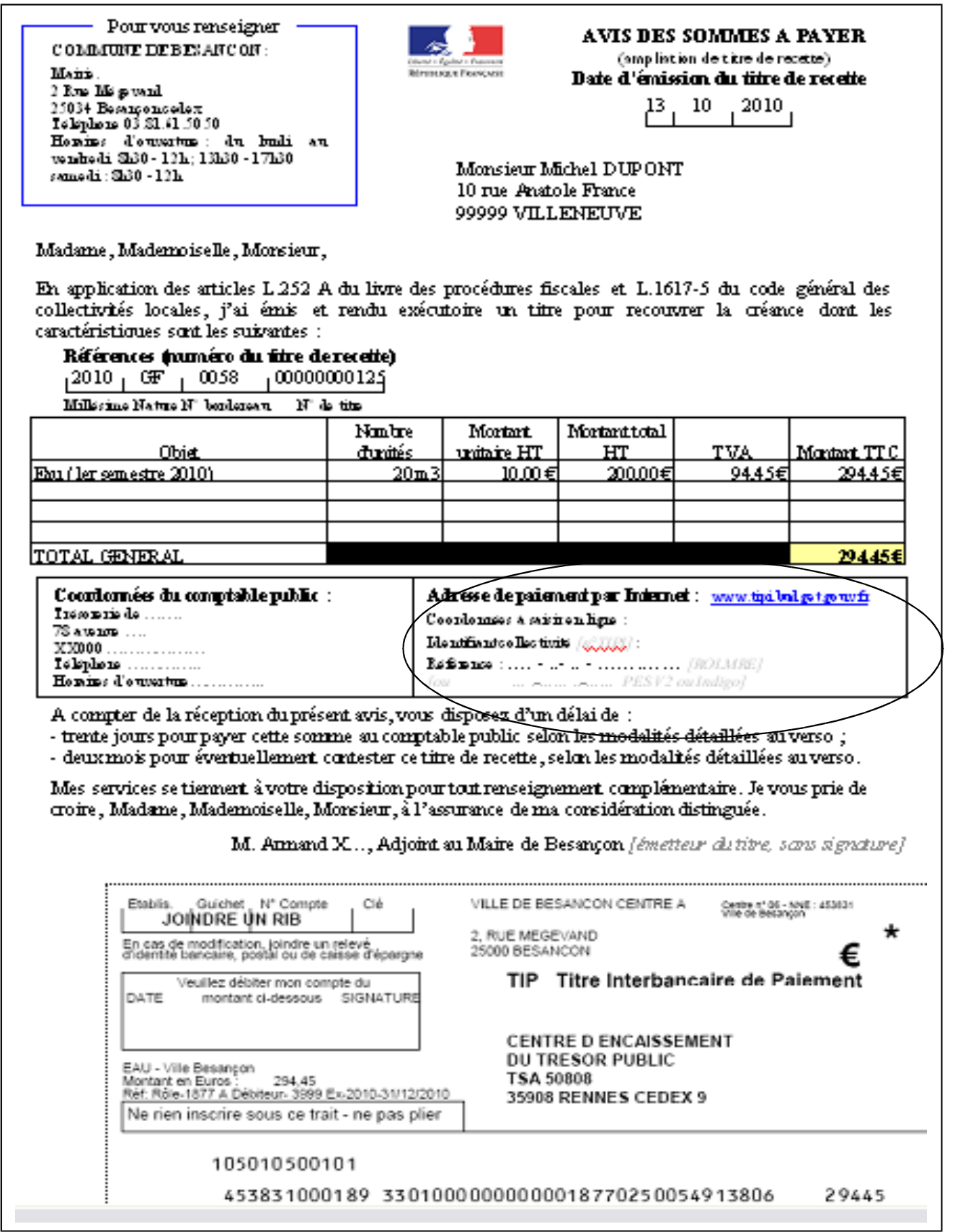

# **Ary Albert Communist**<br>*Liberis + System - Protermine*<br>Réferencique France, AISB

#### **Annexe 5 Messages d'anomalie TIPI**

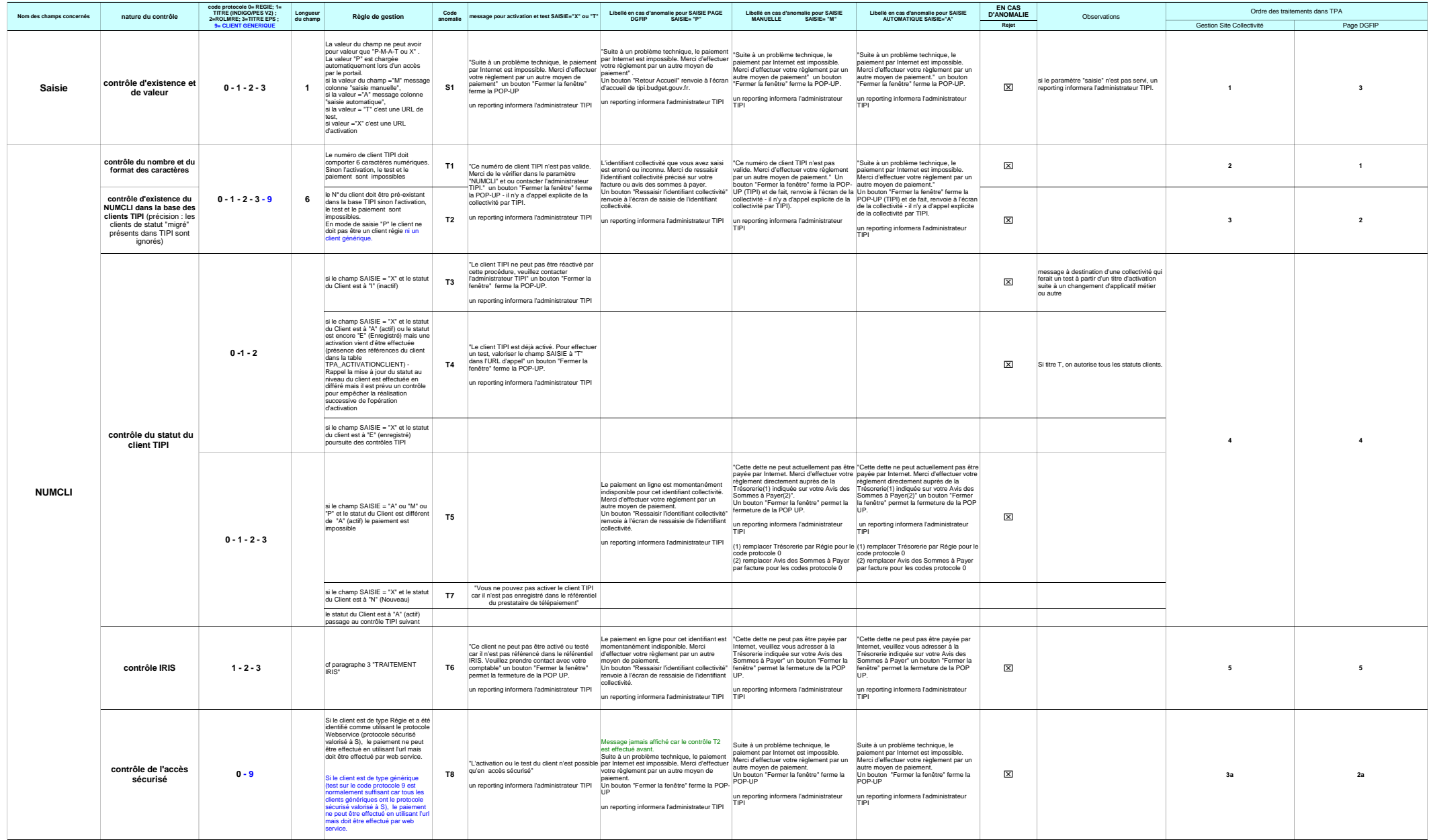

 $\mathbf{T}^{\circ}$ 

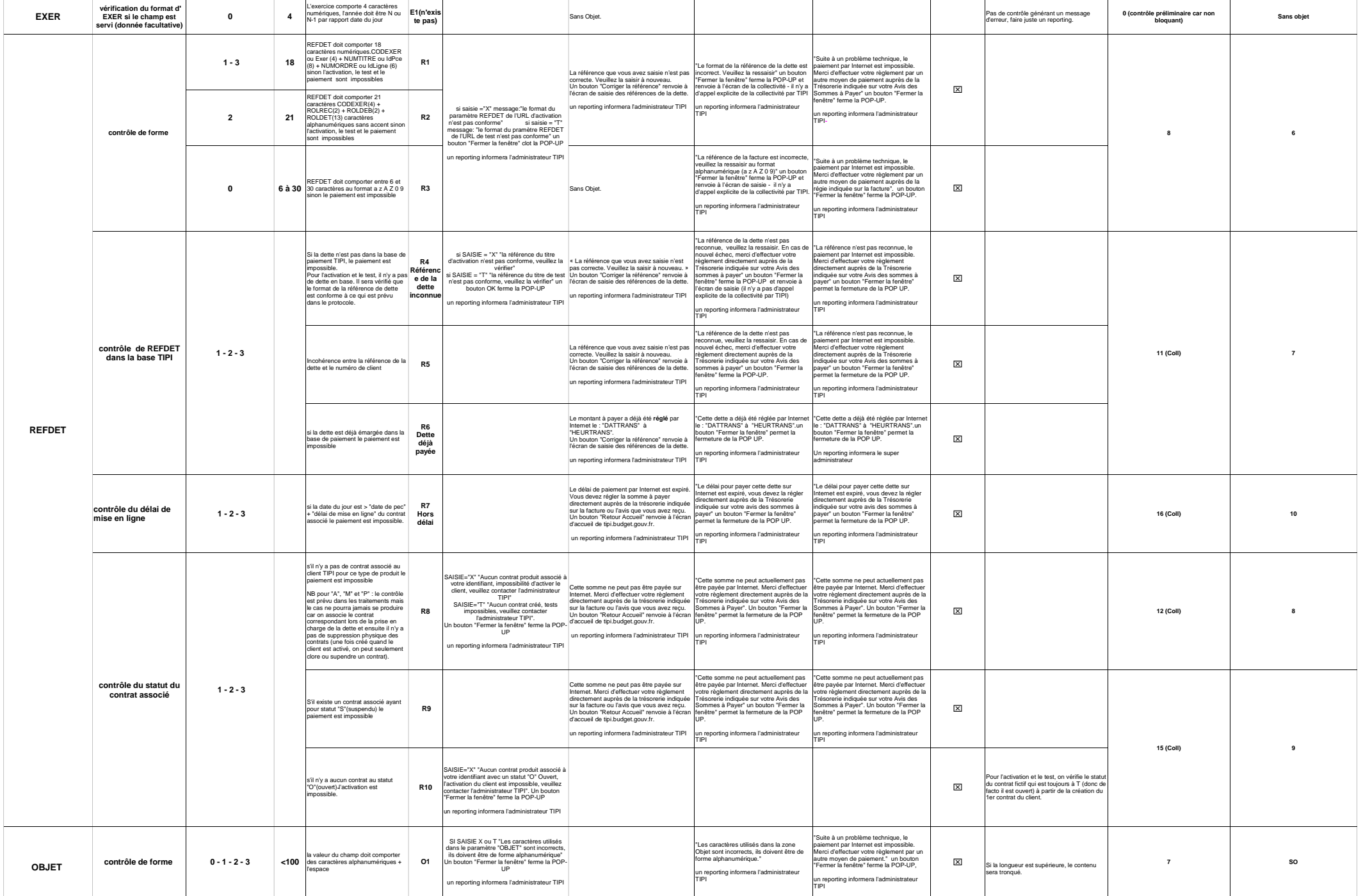

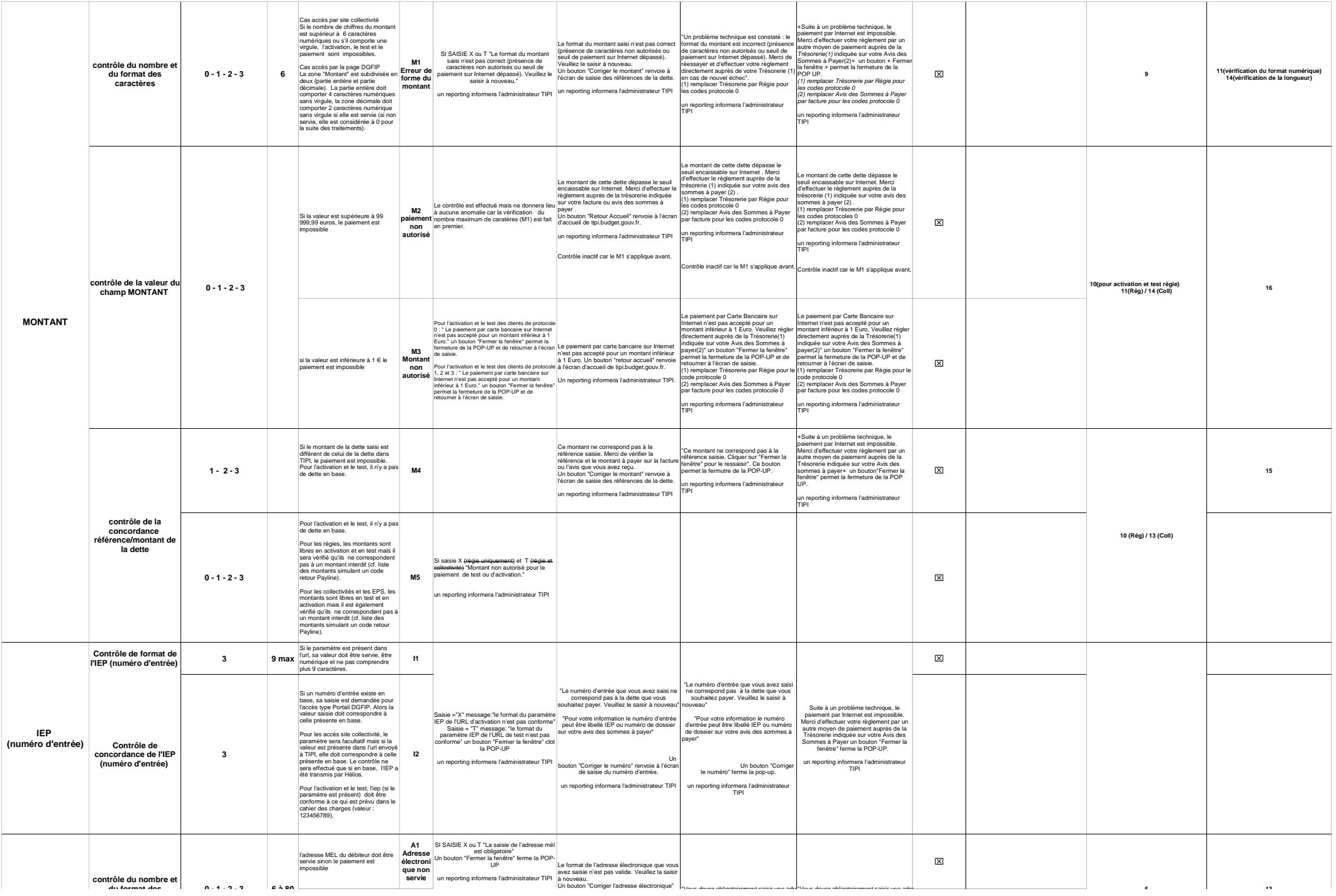

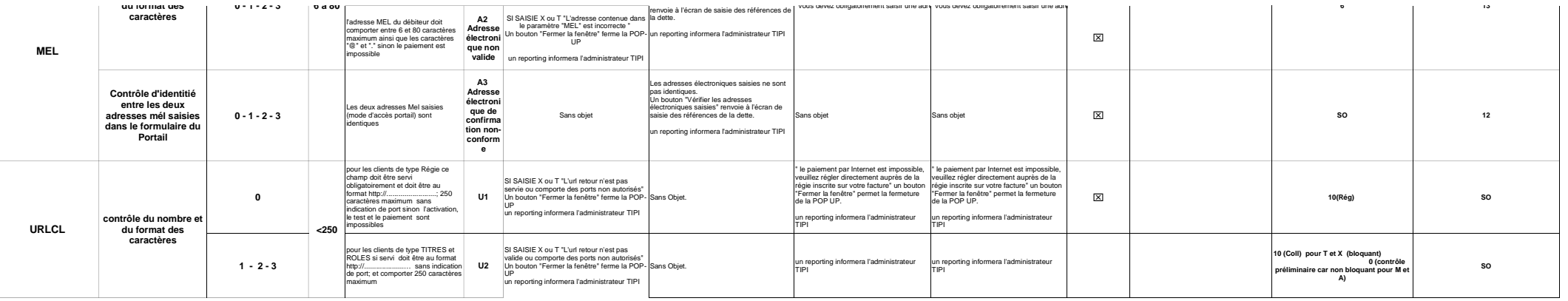

# **ANNEXE 6 FORMULAIRE D'ADHÉSION DES POSTES COMPTABLES AU SYSTÈME D'ENCAISSEMENT PAR CARTE BANCAIRE DES TITRES OU RÔLES SUR INTERNET (TIPI)**

# **VENTE A DISTANCE (INTERNET) TARIF SPL**

# **UN CONTRAT CB PAR CLIENT TIPI**

Formulaire à transmettre au correspondant monétique de votre département en charge de le *vérifier* **et de le** *compléter si nécessaire.*

# **Informations administratives concernant le poste comptable**

• **Dénomination et adresse du poste comptable :**

**Exemple**  Centre des Finances Publiques 14 bd Alsace Lorraine BP 41770 80017 AMIENS Cedex 1

• **Enseigne abrégée explicite : Libellé commerçant CB qui figurera sur tous les documents CB** 

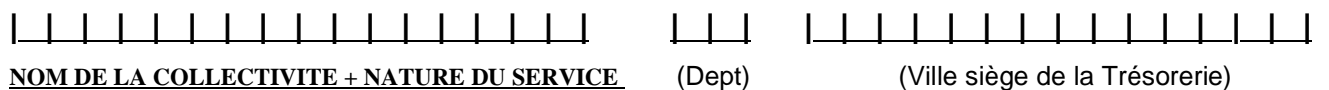

- **Numéro SIRET du poste comptable:**
- **Code A.P.E. : nouveau 8411Z (= ancien 751A)**
- **Nom de la personne responsable (comptable, adjoint) :**
- **Téléphone :**
- **BALF du poste :**

## **Informations de nature bancaire**

**Compte Banque de France du comptable RIB non automatisé**

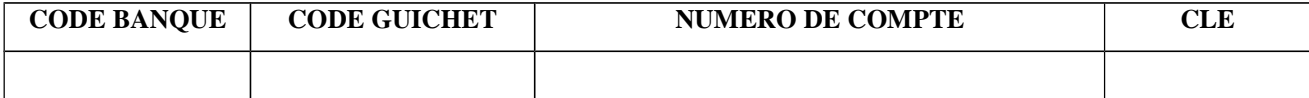

#### **Joindre un RIB non automatisé**

**Le comptable du Trésor assignataire de la Collectivité adhérente à TIPI**

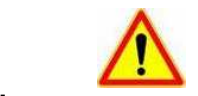

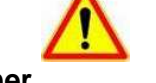

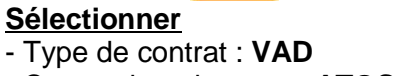

- Centre de traitement : **ATOS** 

**Saisir :** Plafond de garantie 1 euro

**Cocher :** ⌧ exception contrôle de double